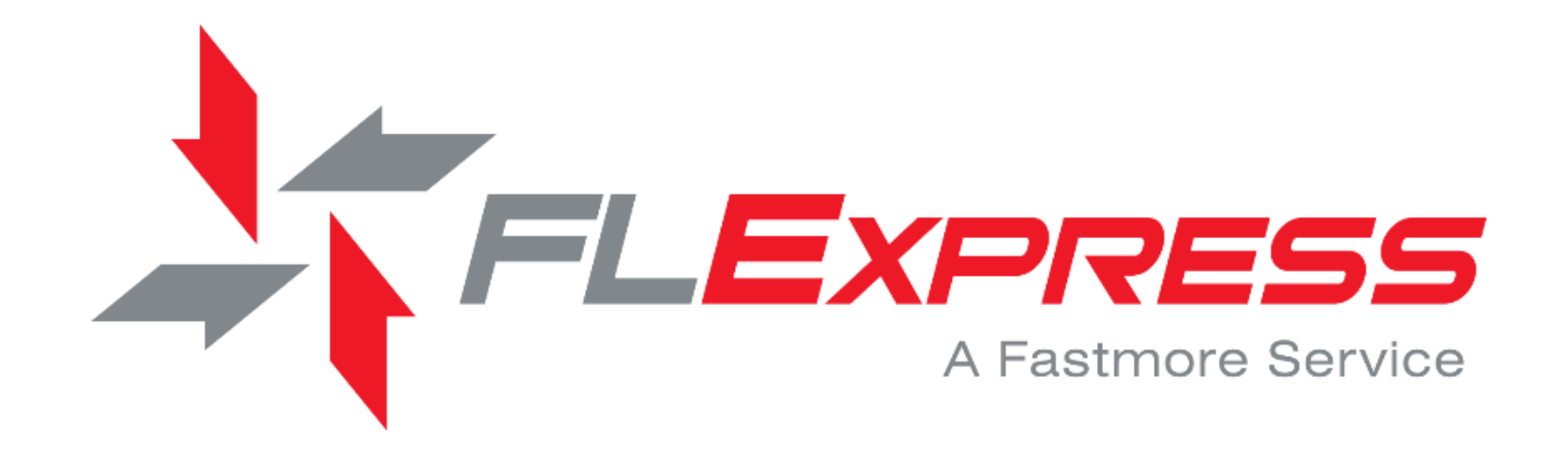

Booking Guide Overview

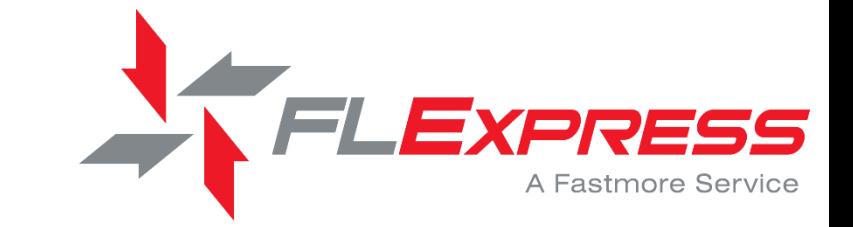

What is FLExpress?

A simple online secure service that helps you to make fast, cost effective international package bookings.

All Inclusive Rates including:

1. Pick up from almost anywhere in the United States (doesn't change the rate) 2. Airfreight/Fuel 3. Clearance & Delivery (excludes duties & taxes) 4. Door to Door Service 5. Added perks...

•USA based Customer Service Support staff available 7am-6pm central time

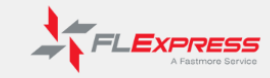

FLExpress is for clients who need to quickly and easily send documents and small packages to a reciplent in another country. FLExpress is a service offered by Fastmore Logistics that provides clients the same ease of use, transparency and similar web-based access as our other services.

With FLExpress, shipping documents and small packages globally is easier than ever. We provide the simplest and quickest way to quote and ship small packages globally. Door to door virtually enywhere.

#### **FLExpress Highlights**

FLExpress provides a one-stop, competitively priced solution for expedited shipments of documents and small packages (up to 150 lbs each) around the world.

- **ELExpress** Shipments can be sent to 200+ countries globally
- · FLExpress guides you through entry of your shipment details, label printing and pickup scheduling.
- FLExpress allows you to file your own Automated Export Systems (AES) data; or we can file on your behalf.
- FLExpress can arrange pickup of your shipment in as little as 2 hours from booking time (where available.)

#### **Why FL Express?**

FLExpress is managed by the same team you already trust at Fastmore Logistics. Receive the same high-touch customer service an day of the year.

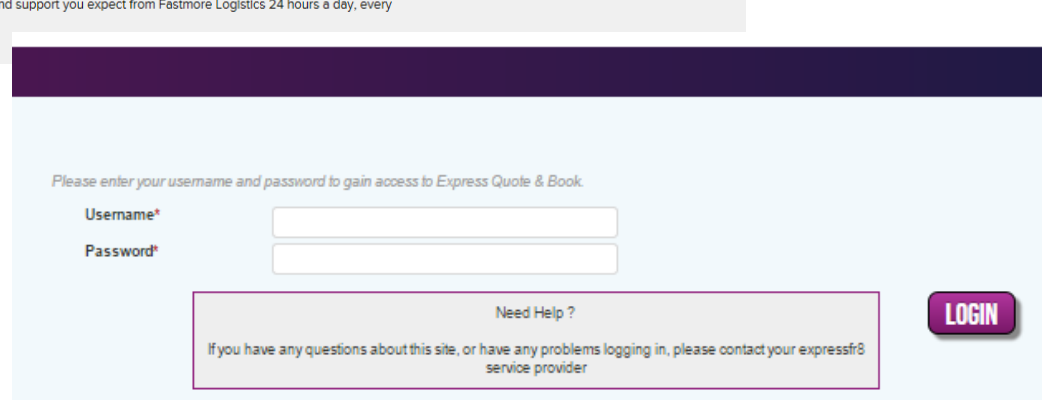

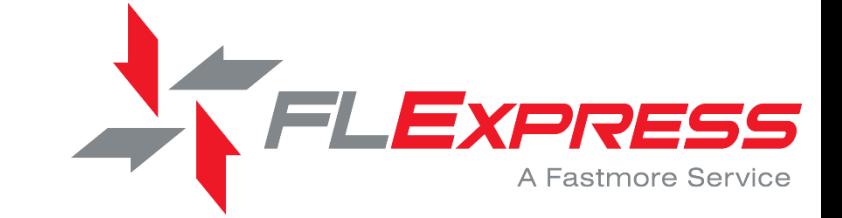

Log on to the FLExpress Website: http://www.fastmore.com/flexpress/

Log in with your username and your password. Initially they will be system generated but you can customize upon your first log-in.

If at anytime you forget your password please contact:

### flexpress@fastmore.com

and we can reset it within minutes

#### **Customer Resources**

**FLExpress Account** 

Log in to FLExpress

Log in Now

Click here to request FLExpress account.

Forms, certifications and more are at your fingertips. Simply click and print at your convenience.

- Fastmore Credit Application - Fastmore Credit Application (PDF) - Fastmore Rules Agreement - Insurance Certificate - Freight Broker Authority - Freight Broker's Surety Bond  $-W9$  $-$  SCAC

#### John Farrelly (John Farrelly)

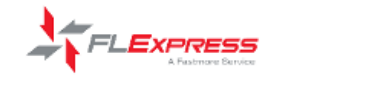

#### Home Quote My Jobs My Quotes My Settings **Track Logout**

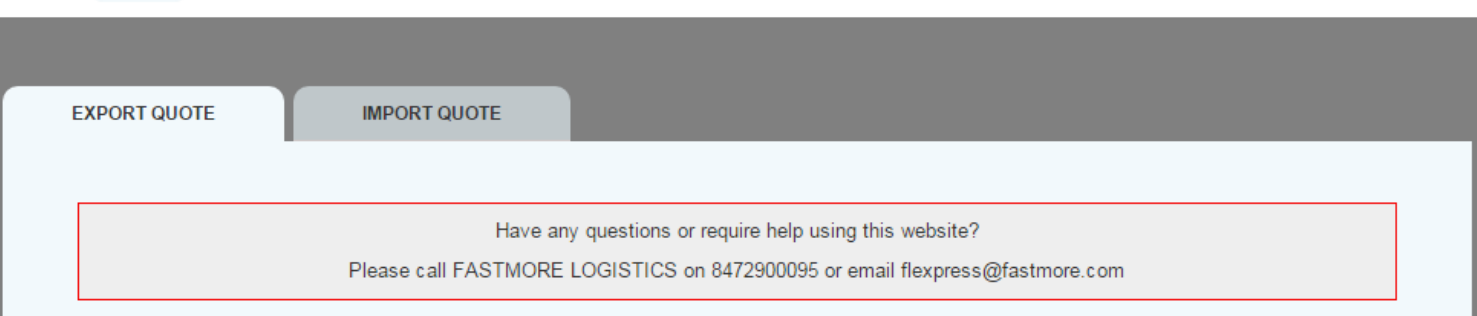

# **QUICK QUOTE - EXPORTS**

Please note that all fields marked with an asterisk (\*) are mandatory.

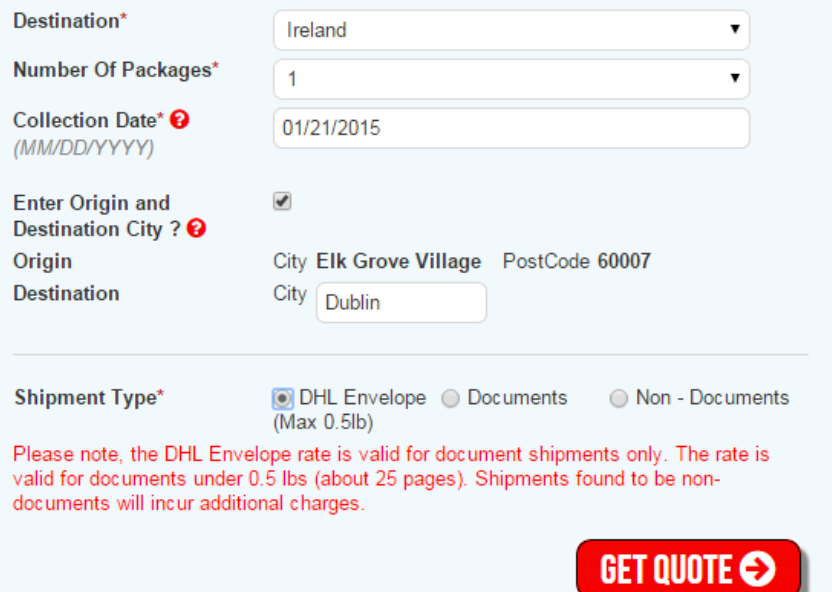

This is all the information needed to obtain a quick quote:

EXPRESS

A Fastmore Service

- Destination Country
- Number of packages
- Select the date available for collection
- Put in the specific shipment details
- Select documents/nondocuments, personal effects/other
- Click on "Get Quote"!

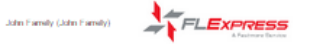

Home Quote My Jobs My Quotes My Settings Track Logout

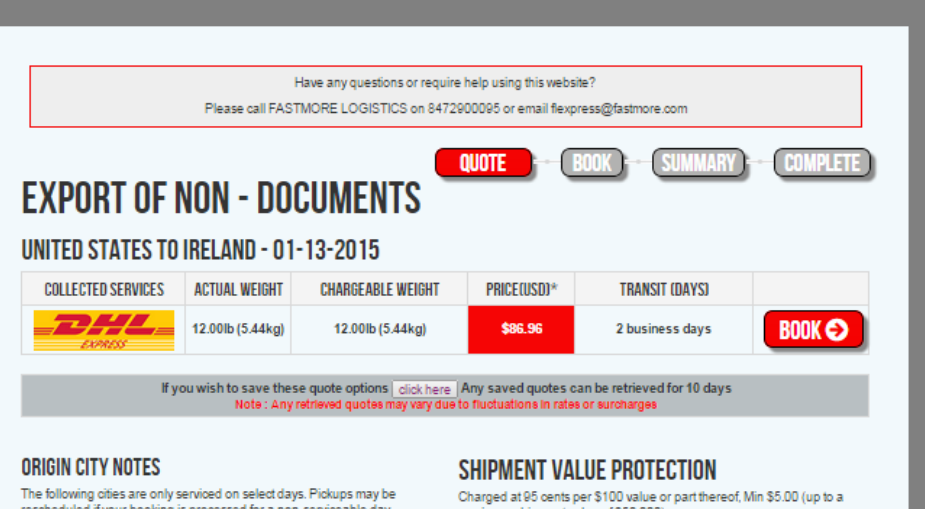

rescheduled if your booking is processed for a non-serviceable day. Please contact Customer Service for assistance.

- . Carmi II
- · Cookeville, TN
- St. Helens, OR

#### DESTINATION NOTES FOR IRELAND

· For IATA PURPOSES we require an accurate description of contents.

#### **SERVICE UPDATES**

Please note ink or toner cartridges are not currently permitted on this service

#### **GENERAL INFORMATION**

The ExpressFR8 service provides an 'ALL IN' door to door price which includes collection, shipping, fuel, security and delivery. Charges for duty and taxes are payable by the consignee.

Important notice on the DHL service. If any piece has a length that exceeds 48 inches or a weight that exceeds 150lbs then a \$57.50 Large Package Surcharge will be applied on each piece.

Over Handled Piece: DHL will apply a surcharge of \$57.50 to any palletized piece in a shipment that is deemed non-stackable due to its packaging, content or shape, or if it is clearly marked with DO NOT STACK instructions

#### **RESIDENTIAL ADDRESSES**

Please be advised a \$3.50 surcharge will be applied for any residential address collections/deliveries

maximum shipment value of \$50,000) Enter dutiable value of

**OUTTEME** 

#### **REMOTE AREA**

shipment (\$) @

Please note: for DHL, certain remote areas will attract a Remote Area Surcharge. This is currently \$0.30/lb with a \$30.00 minimum charge. This will be in addition to the charge shown above. Your price will be recalculated upon full entry of address details after the next stage of booking. For more information, and to check your location, Click Here

#### WEIGHT & DIMENSIONS $*$

ALL shipments are weighed and dimensions are checked prior to departure. Any discrepancies will incur a supplementary invoice charge.

Please note that for DHL the volume conversion is 139 cubic inches per pound, and weight calculations round to the nearest pound.

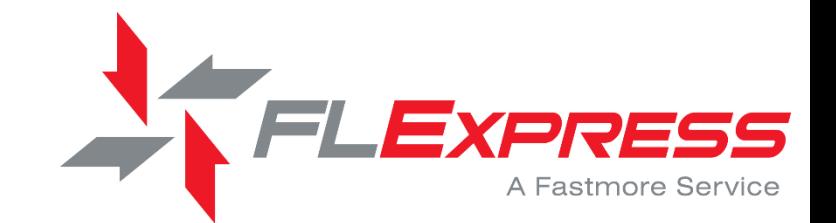

For non-document shipments -

Charges not shown on the quote screen if they should apply:

- AES filing charge of \$20.00 per shipment (if value greater than \$2,500USD)

- Remote Area delivery charge when destination is applicable; a link to check the destination is found on our quote screen page

We now offer Shipment Value Protection! Protect the value of your shipment at a low rate!

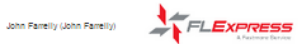

Home Quote My Jobs My Quotes My Settings Track Logout

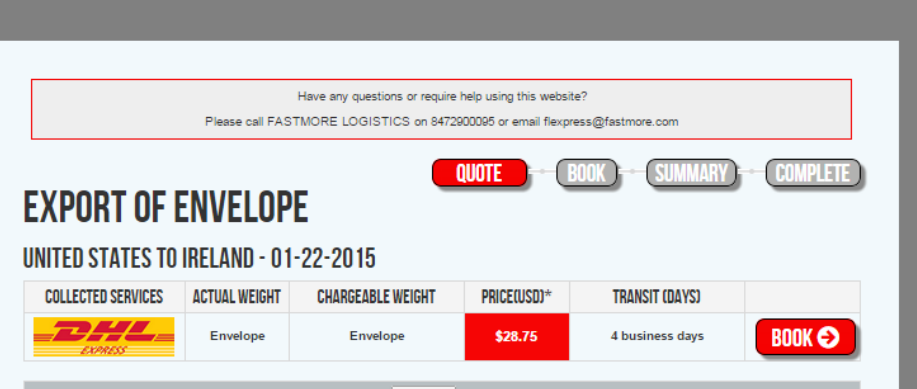

If you wish to save these quote options click here Any saved quotes can be retrieved for 10 days Note: Any retrieved quotes may var rates or su

#### **ORIGIN CITY NOTES**

The following cities are only serviced on select days. Pickups may be rescheduled if your booking is processed for a non-serviceable day. Please contact Customer Service for assistance.

· Carmi, IL

· Cookeville, TN

· St. Helens, OR

#### **DESTINATION NOTES FOR IRELAND**

. For IATA PURPOSES we require an accurate description of contents.

#### **SERVICE UPDATES**

Please note ink or toner cartridges are not currently permitted on this service.

#### **GENERAL INFORMATION**

The ExpressFR8 service provides an 'ALL IN' door to door price which includes collection, shipping, fuel, security and delivery. Charges for duty and taxes are payable by the consignee.

Important notice on the DHL service. If any piece has a length that exceeds 48 inches or a weight that exceeds 150lbs then a \$57.50 Large Package Surcharge will be applied on each piece.

Over Handled Piece: DHL will apply a surcharge of \$57.50 to any palletized piece in a shipment that is deemed non-stackable due to its packaging, content or shape, or if it is clearly marked with DO NOT STACK instructions

#### **RESIDENTIAL ADDRESSES**

Please be advised a \$3.50 surcharge will be applied for any residential address collections/deliveries

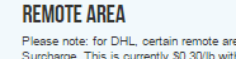

Please note: for DHL, certain remote areas will attract a Remote Area Surcharge. This is currently \$0.30/lb with a \$30.00 minimum charge. This will be in addition to the charge shown above. Your price will be recalculated upon full entry of address details after the next stage of booking. For more information, and to check your location, Click Here

#### WEIGHT & DIMENSIONS $\star$

ALL shipments are weighed and dimensions are checked prior to departure. Any discrepancies will incur a supplementary invoice charge. Please note that for DHL the volume conversion is 139 cubic inches per

pound, and weight calculations round to the nearest pound.

EXPRES A Fastmore Service

For DHL Envelope or documents -

Charges not shown on the quote screen if they should apply:

- Remote Area delivery charge when destination is applicable; a link to check the destination is found on our quote screen page

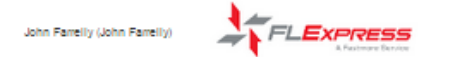

My Jobs My Quotes My Settings Track Logout Home Quote

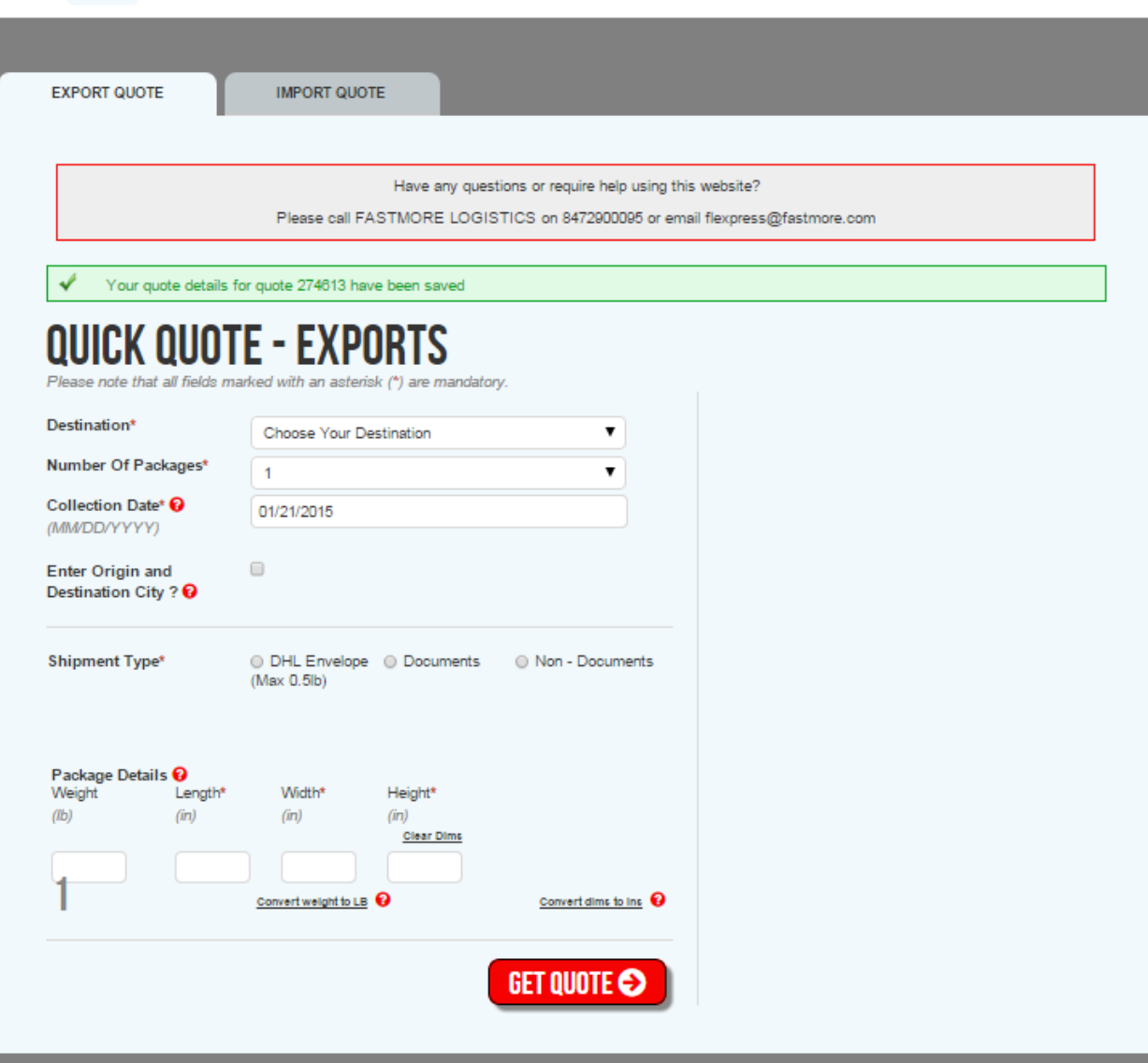

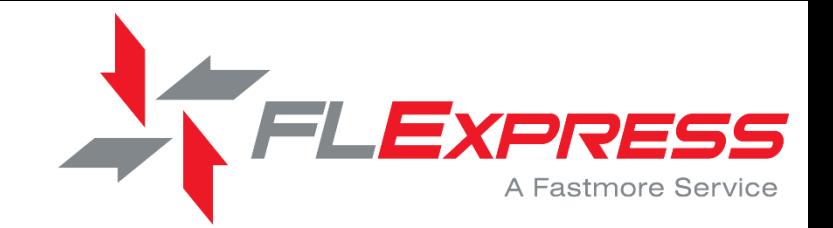

You can save individual quotes for later retrieval

• Quotes can be retrieved for up to 10 days

\* Any retrieved quotes may vary due to fluctuations in rates or surcharges

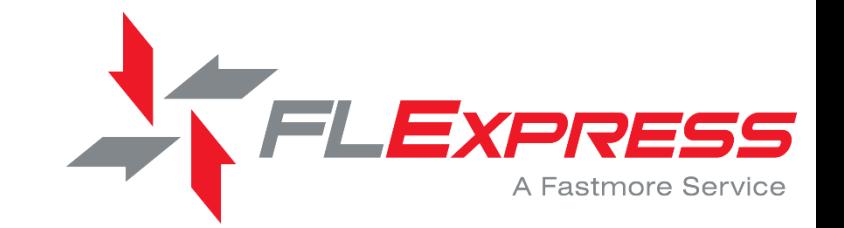

To retrieve a quote, click on the 'My Quotes' tab on the home screen.

This will pull up a list of saved quotes and you can choose the 'Quote ID' number for the applicable shipment.

Quote My Jobs My Quotes My Settings Track Logout Home

**INHN EARRELLY** 

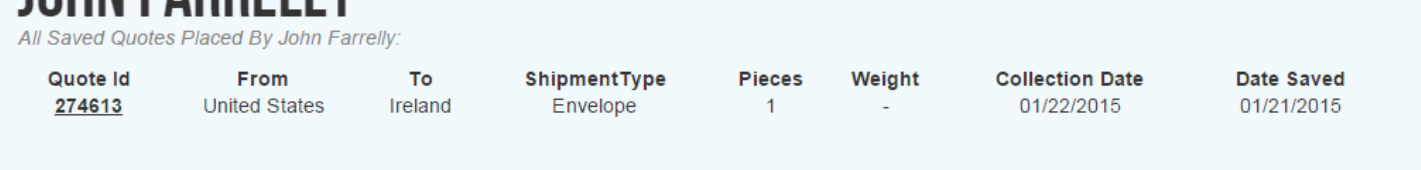

John Farrelly (John Farrelly)

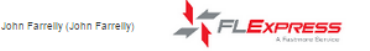

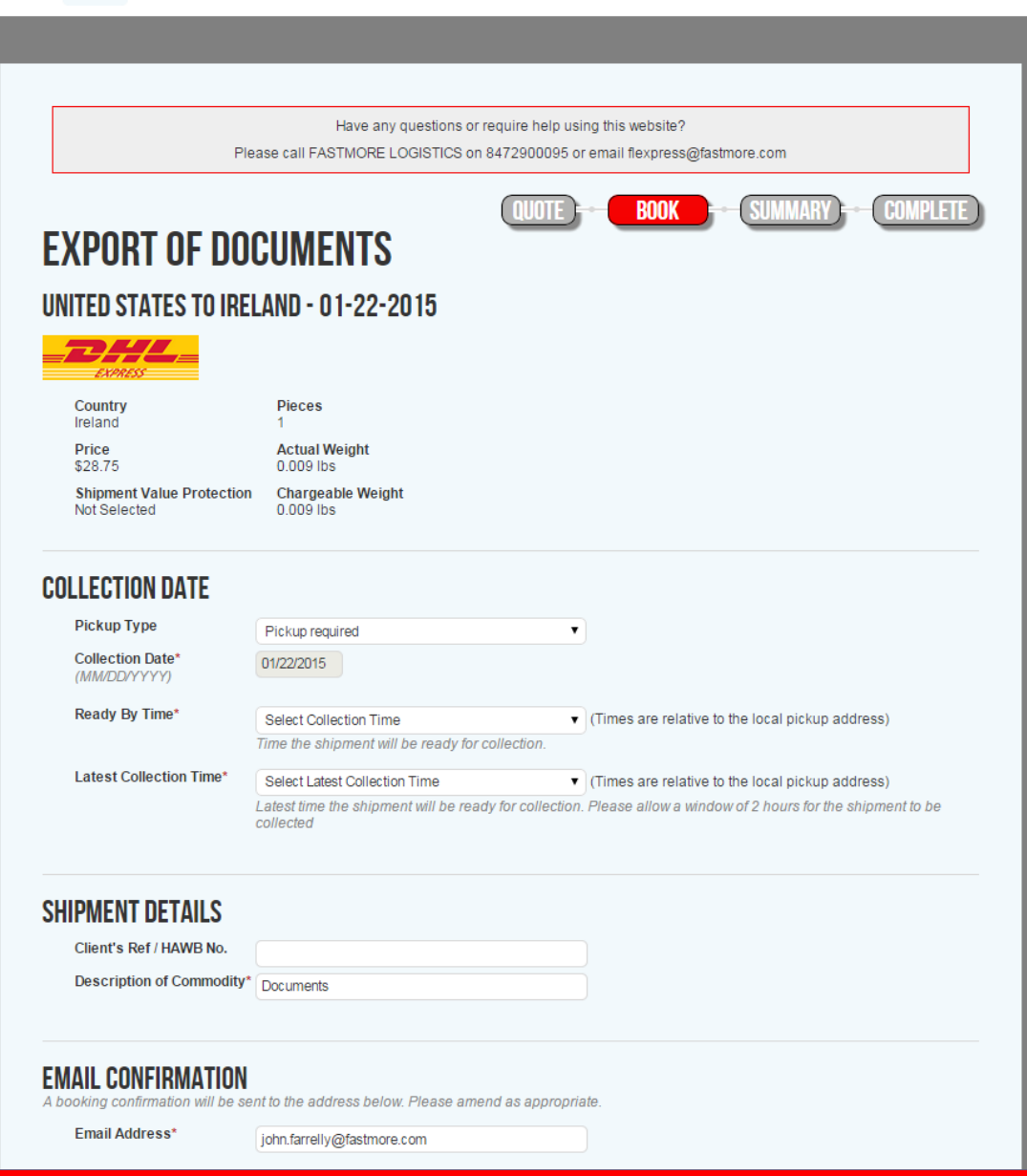

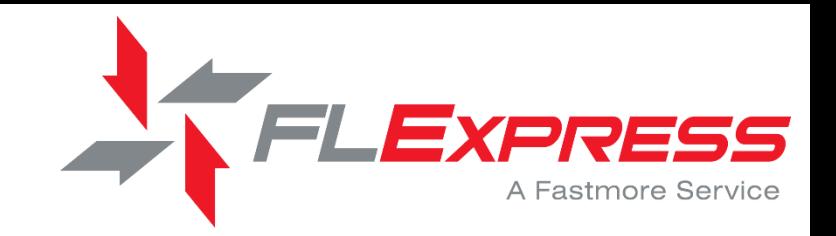

To book a shipment:

Step 1: Collection date & ready time (please allow for a 2 hour window from ready time)

Step 2: Shipment details: Your reference, description of commodity, commodity code (only needed if filing an AES), value of shipment as per the Commercial Invoice, AES ITN #.

Step 3: Email Confirmation (your email or another if you so choose, please note the quoted price will be displayed on the email)

#### **COLLECTION ADDRESS**

Please provide all necessary details concerning the collection location in the form below

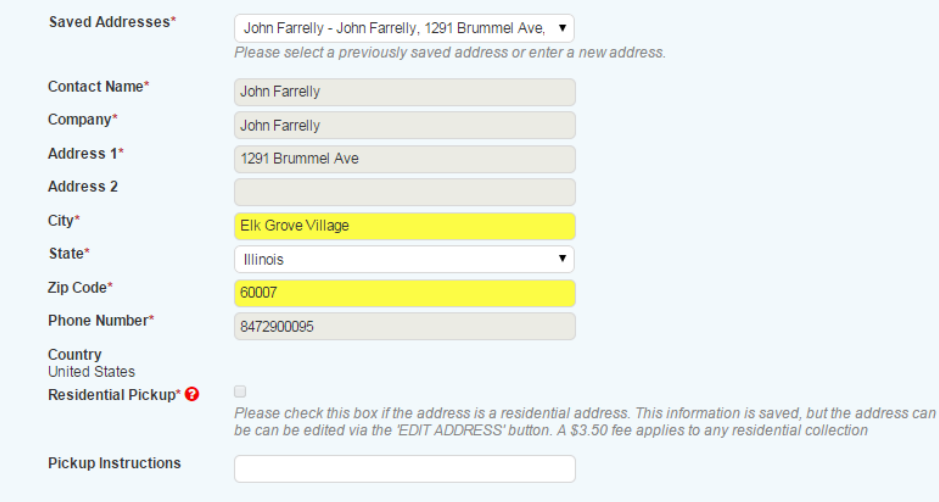

### **CONSIGNEE ADDRESS**

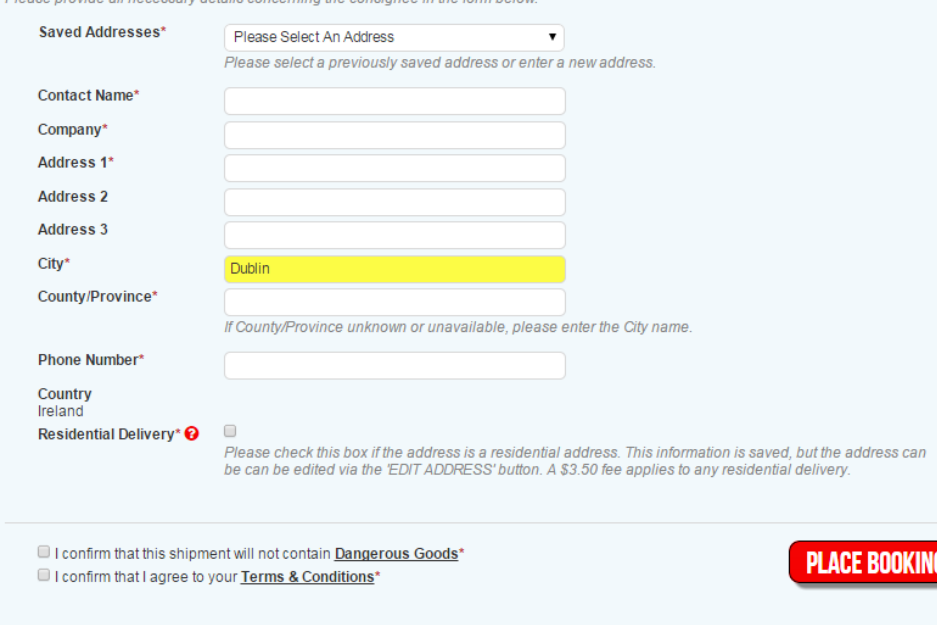

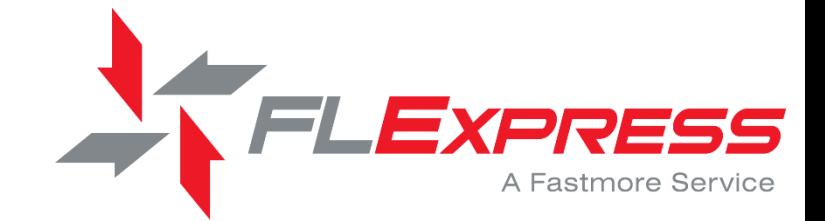

Step 4: Pick up details including a contact person and accurate phone number.

Step 5: Consignee details including contact person and accurate phone number. (Note: If the phone number is wrong for the consignee, clearance may be delayed!)

Step 6: Click the two boxes confirming that the shipment is not a DG and that you agree to the terms and conditions.

Click on the PLACE BOOKING button

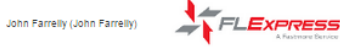

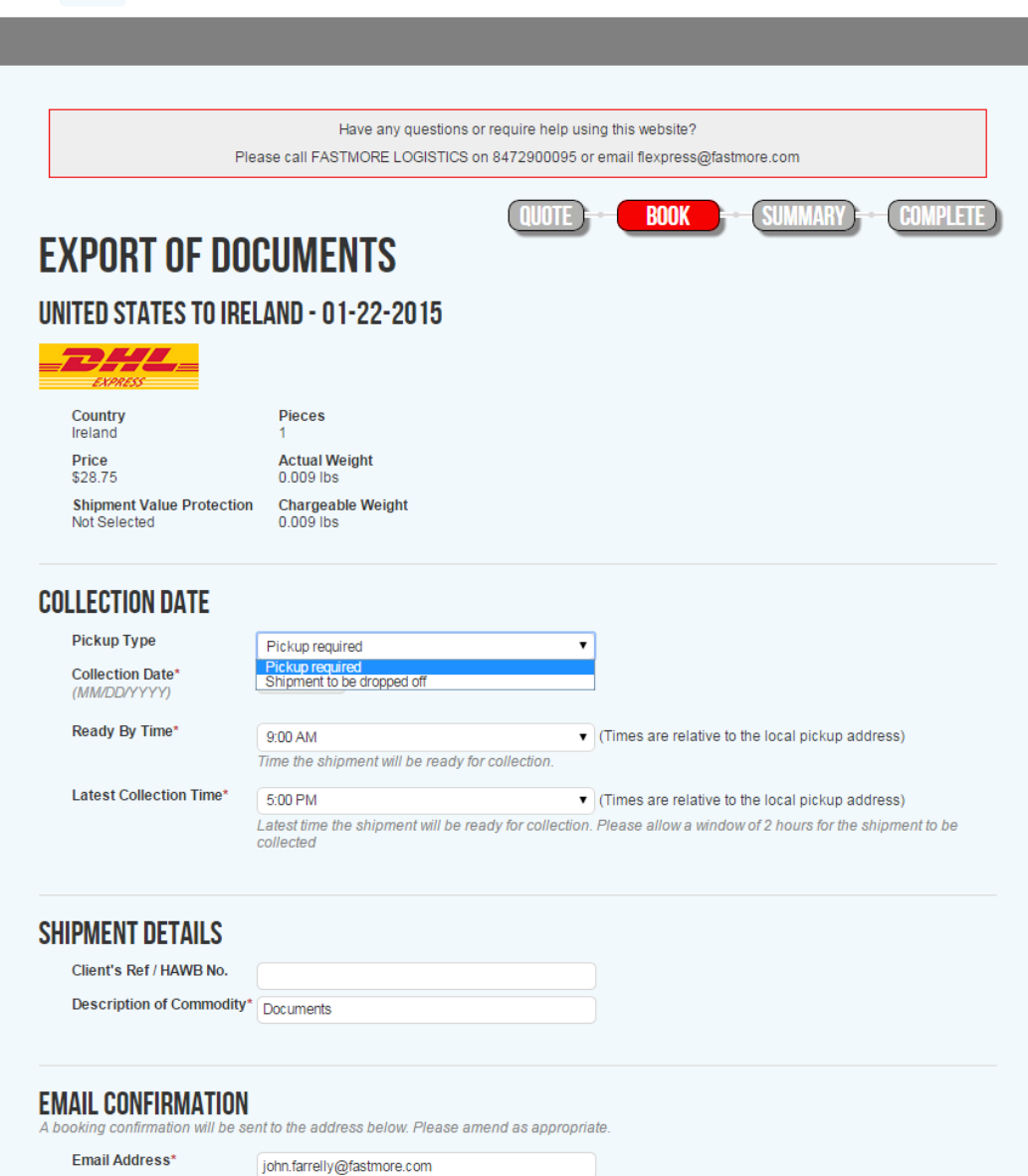

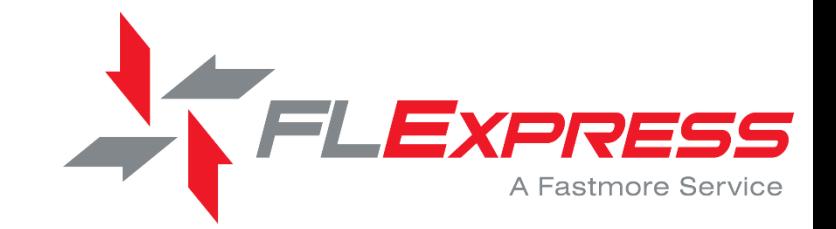

Envelope or package can be either Dropped off or Picked up by selecting the drop down menu under the Pickup Type option.

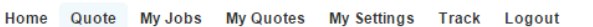

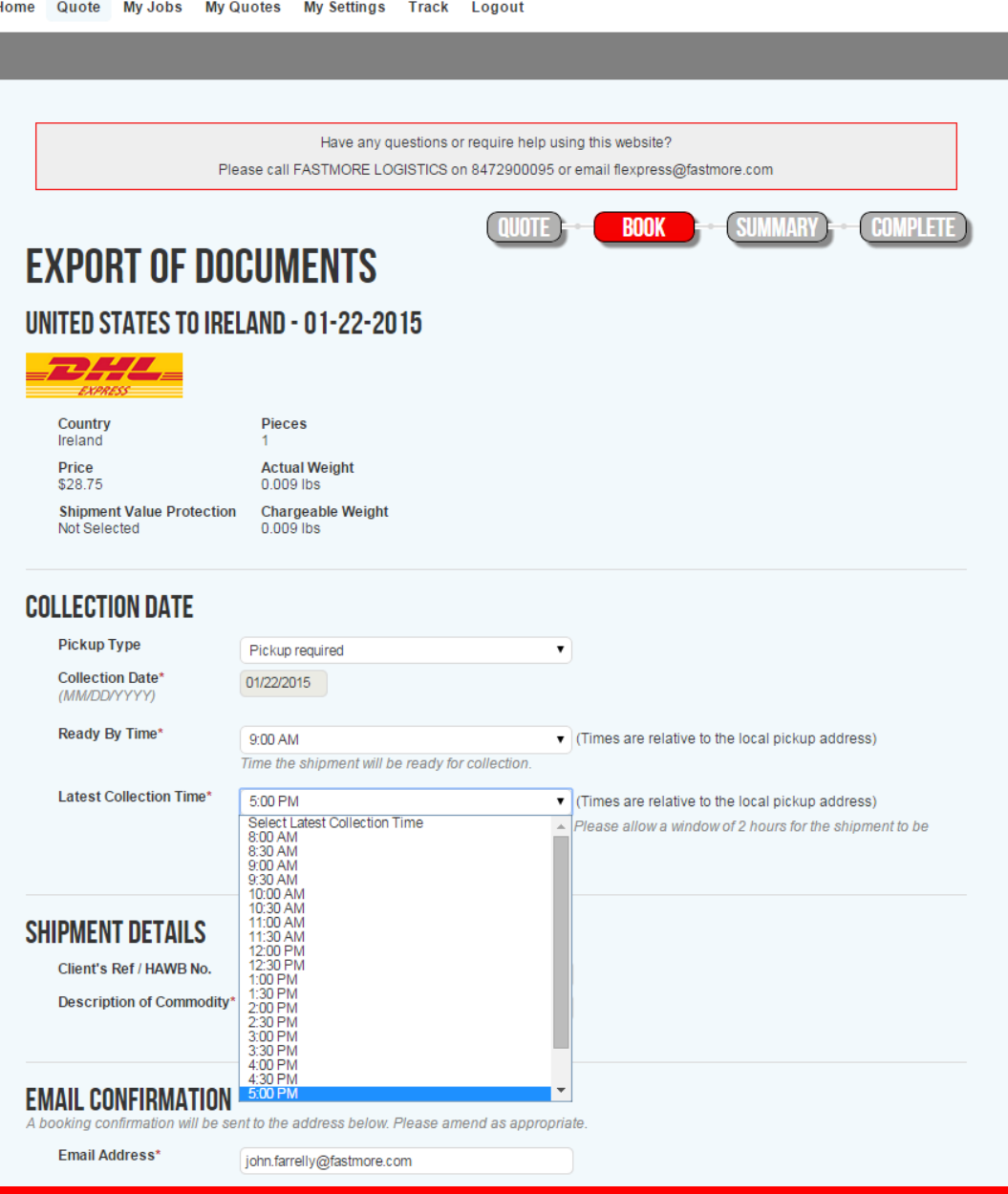

FLEXPRESS

John Farrelly (John Farrelly)

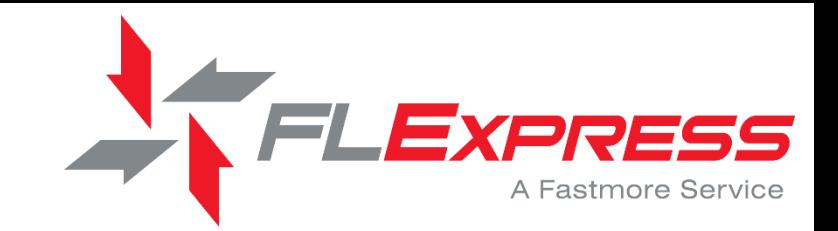

Provide the collection time under the drop down menu. Allow a 2-hour window minimum for collection time.

### **COLLECTION ADDRESS**

Please provide all necessary details concerning the collection location in the form below.

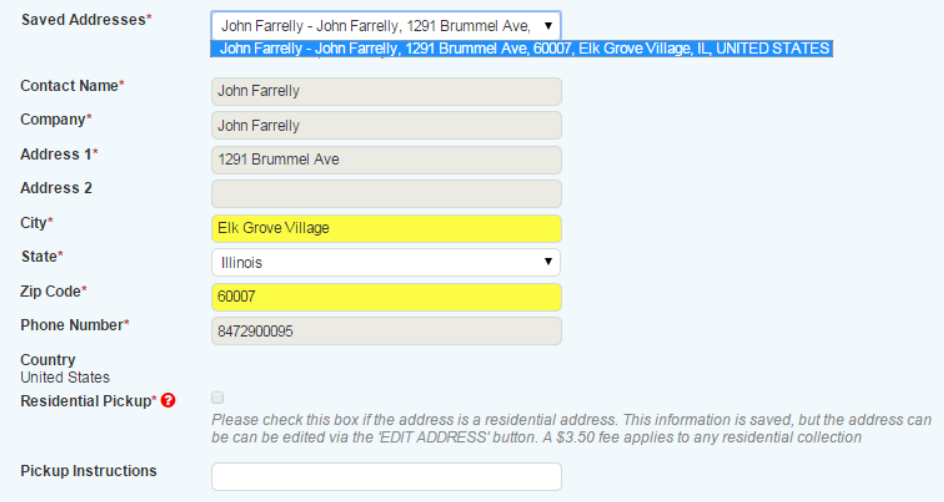

### **CONSIGNEE ADDRESS**

Please provide all necessary details concerning the consignee in the form below.

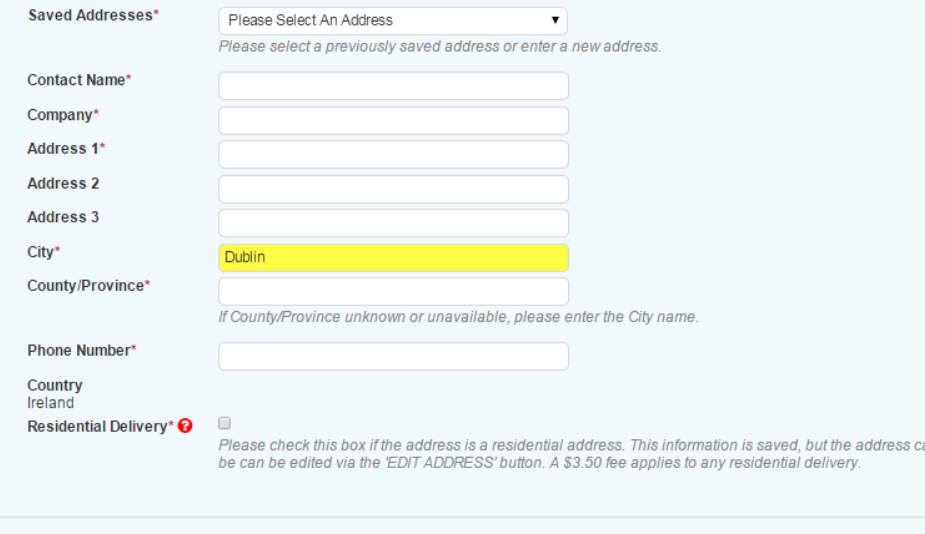

I confirm that this shipment will not contain Dangerous Goods\* I confirm that I agree to your Terms & Conditions\*

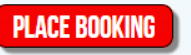

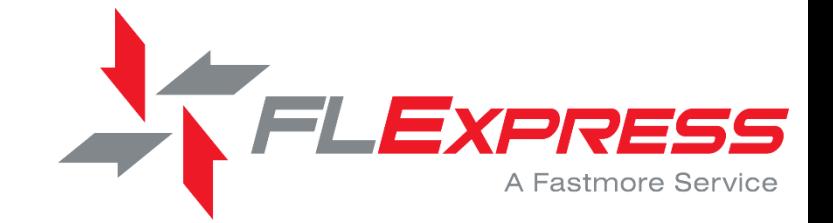

Once you have entered an address, the system saves it so you don't have to retype it if you have another shipment come from or go to the same location.

You can also edit or delete addresses in your Saved Addresses directory

**COLLECTION ADDRESS**<br>Please provide all necessary details concerning the collection location in the form below.

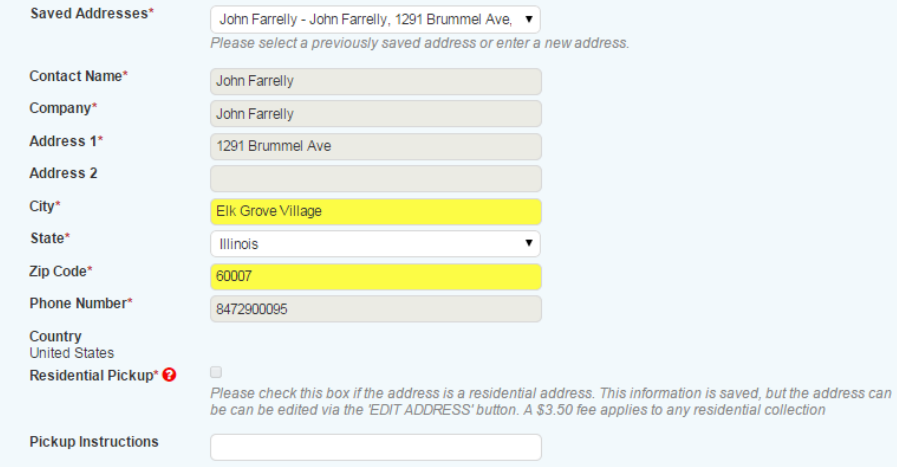

### **CONSIGNEE ADDRESS**

Please provide all necessary details concerning the consignee in the form below.

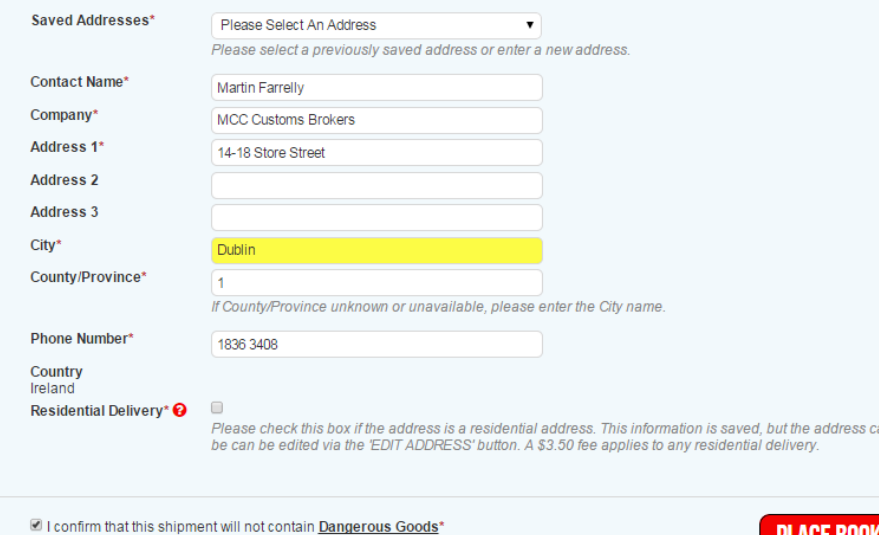

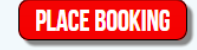

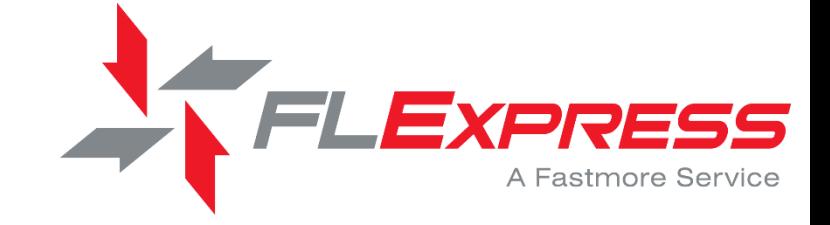

Likewise with the consignee information

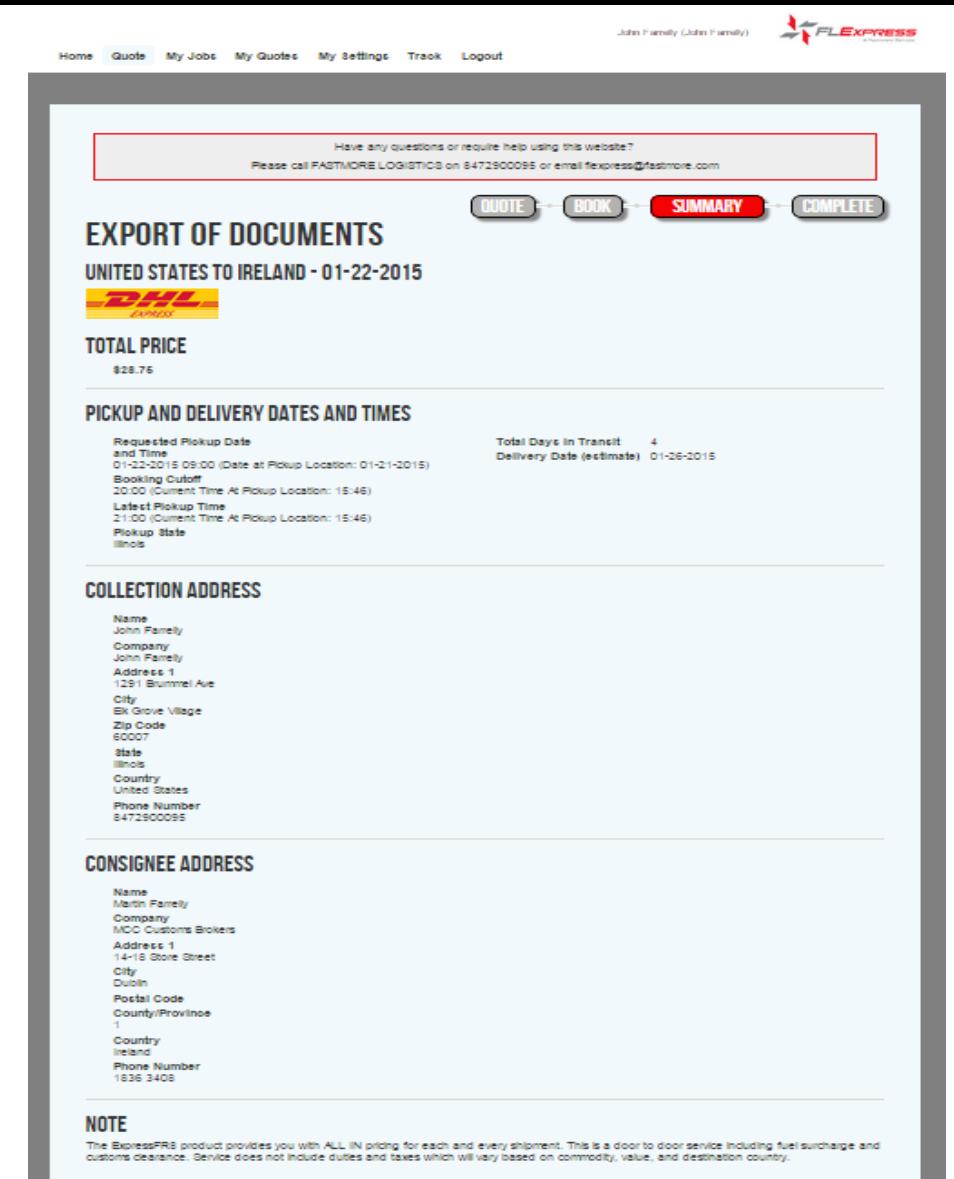

#### **TRACKING**

You can now request tracking updates for this shipment via email. If you wish to receive tracking updates via email please check this box. The type<br>of tracking emails you receive can be refined by cloking the 'My Settings'

Enable tracking for this AIAB#  $\Box$ 

**PROCEED WITH BOOKING** 

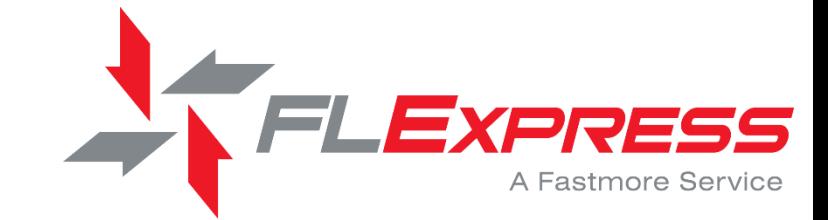

- Total quoted price Confirmed
- Chance to review your booking details prior to Accepting
- If changes are required, click the BOOK tab on the top right of the screen and you return to the previous page to edit your details
- •Once details are reviewed, click PROCEED WITH BOOKING

#### John Farrelly (John Farrelly)

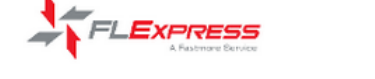

Quote My Jobs My Quotes My Settings Track Logout Home

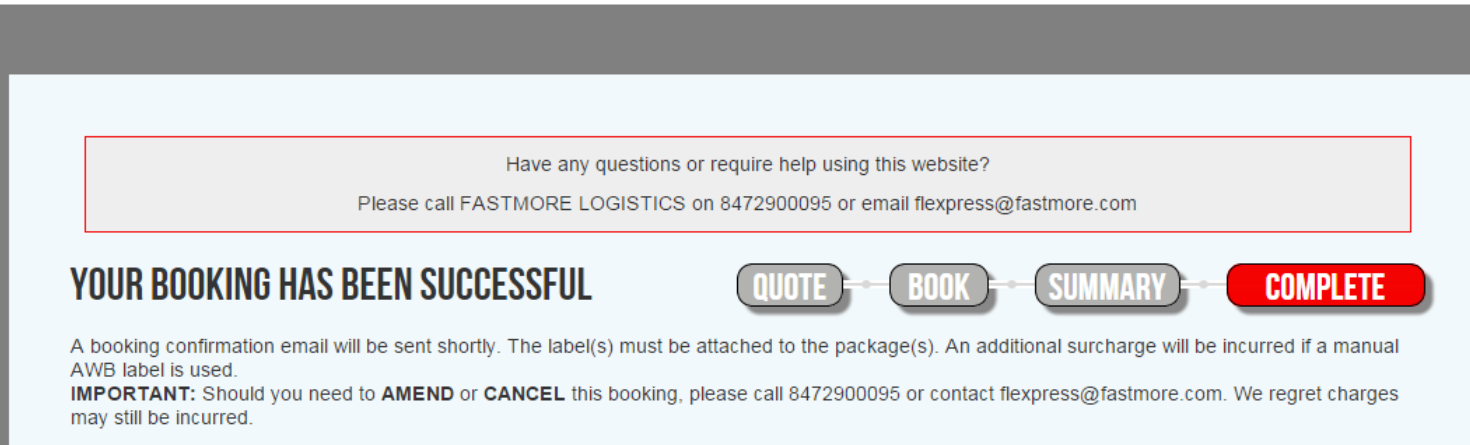

## **IMPORTANT NOTES**

• ALL shipments require a commercial invoice - please ensure this is attached to the consignment. You can download a blank commercial invoice for completion here. Please note a \$20.00 fee will automatically be added to your invoice for failure to produce a commercial invoice.

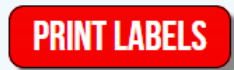

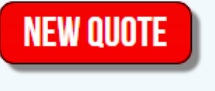

Privacy Policy Terms & Conditions

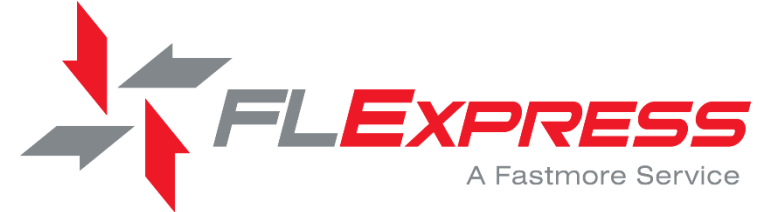

You will be sent an email of the booking confirmation with a PDF file of the label(s) to send to the shipper.

You can also print them directly from the site, clicking the PRINT LABELS button.

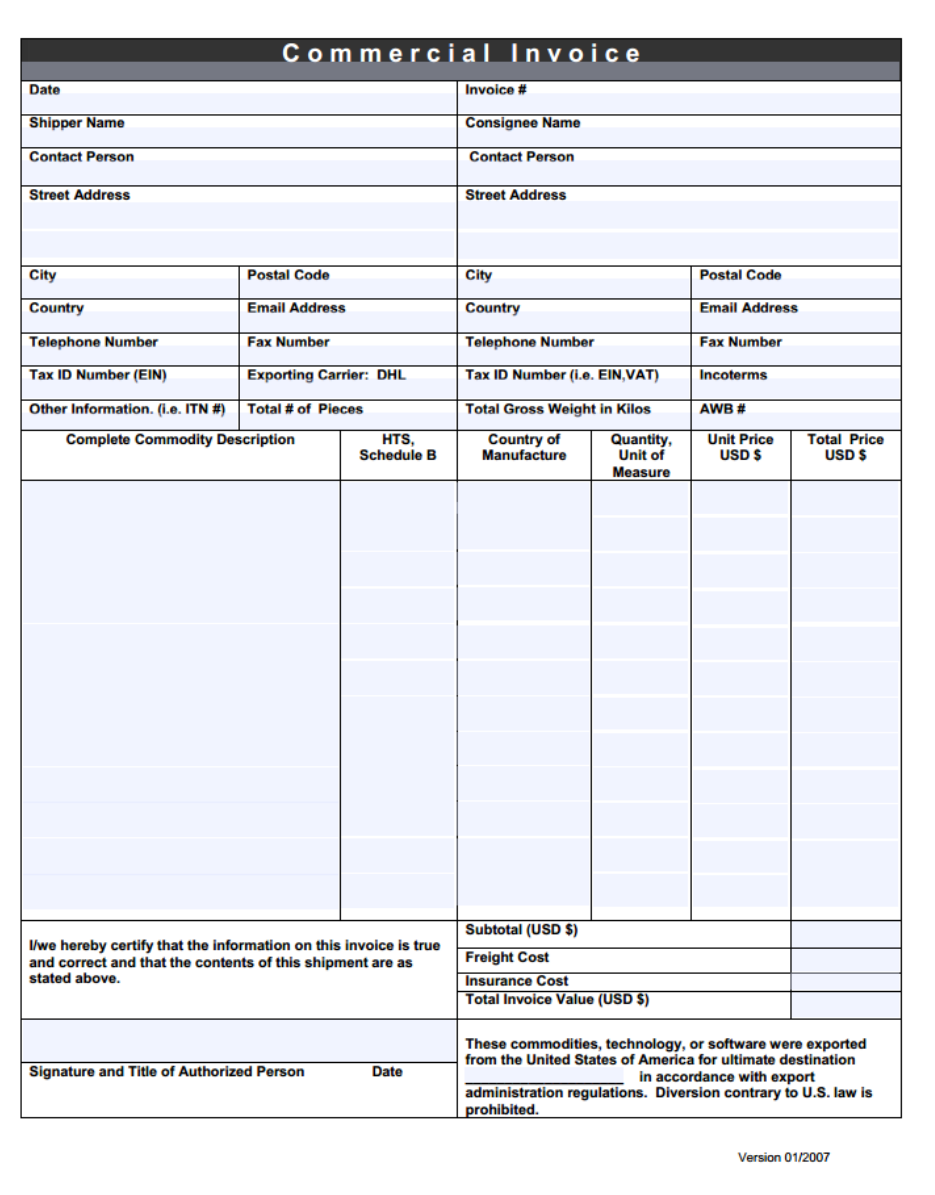

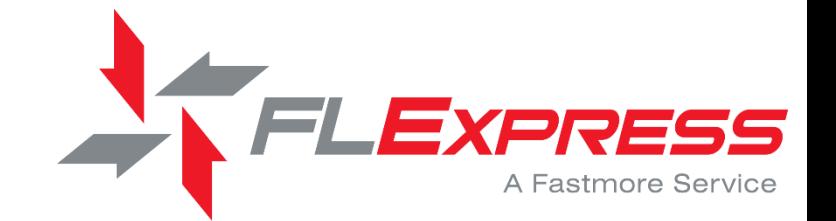

A blank copy of a commercial invoice will be available from our website for your use.

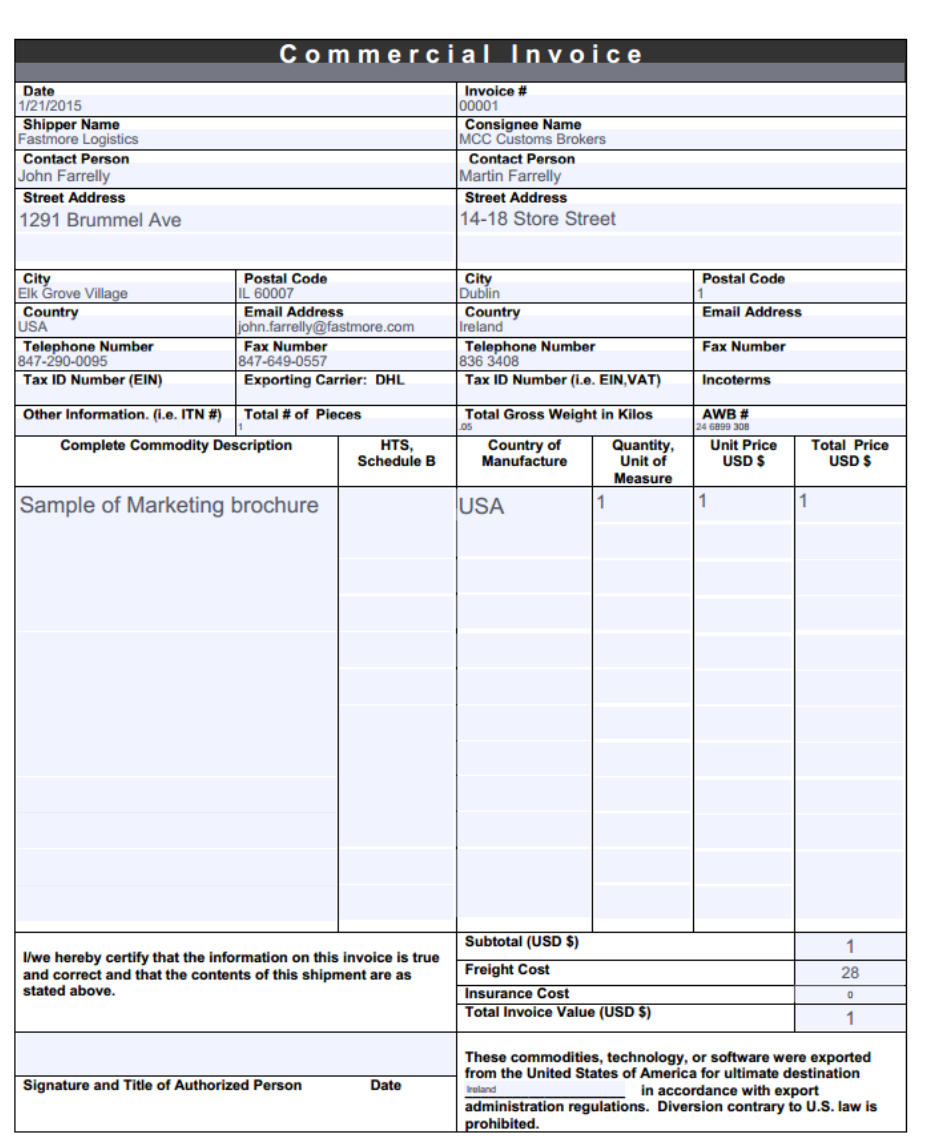

FLEXPRESS A Fastmore Service

Shipper needs the label(s) and 3 copies of the commercial invoice to attached to the shipment.

There will also be an archive copy of the AWB for your records.

**Version 01/2007** 

**PLEASE ATTACH** nt's Cop  $\overline{\mathbf{a}}$  $\overline{d}$ **PACKAGE** 

 $|{\sf XPD}|$ EXPRESS ENVELOPE From: John Farrelly<br>John Farrelly<br>1291 Brummel Ave Origin:<br>**ORD** Ph:8472900095 Elk Grove Village IL 60007 **United States** To: MCC Customs Brokers Ph:1836 3408 **Martin Farrelly** 14-18 Store Street PACKAGE Dublin 1 null **Ireland IE-DUB-GTW** Time **Day Ref: Test Shipment** Piece Weight: 0.10 Lbs Piece:  $1/1$ Date: 2015-01-22  $\overline{C}$ Intent: Documents These commodities, technology or software were exported from the United States in accordance with the<br>Export Administration regulations. Diversion contrary to U.S law prohibited. Shipment may be varied via<br>Intermediate sto ATTACH PLEASE ID01 4600 0015 0009 1953

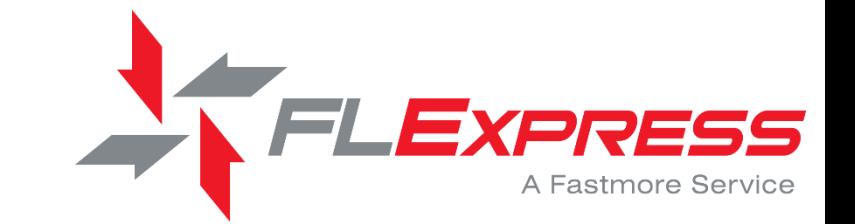

Shipper needs the label(s) and 3 copies of the commercial invoice to attached to the shipment.

There will also be an archive copy of the AWB for your records.

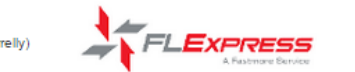

## **YOUR BOOKING HAS BEEN SUCCESSFUL**

A booking confirmation email will be sent shortly. The label(s) must be attached to the package(s). An additional surcharge will be incurred if a manual AWB label is used.

IMPORTANT: Should you need to AMEND or CANCEL this booking, please call 8472900095 or contact flexpress@fastmore.com. We regret charges may still be incurred.

## **IMPORTANT NOTES**

• ALL shipments require a commercial invoice - please ensure this is attached to the consignment. You can download a blank commercial invoice for completion here. Please note a \$20.00 fee will automatically be added to your invoice for failure to produce a commercial invoice.

## **DESTINATION NOTES FOR IRELAND**

• For IATA PURPOSES we require an accurate description of contents.

Privacy Policy **Terms & Conditions** 

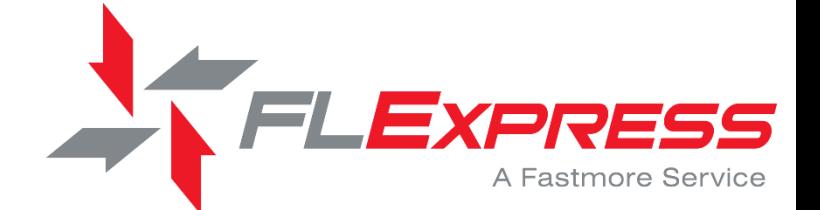

You will receive a notification advising that the booking has been successfully accepted.

If you amend or cancel the shipment at this time charges may still be incurred.

Destination country specific IATA requirements will be listed on the page.

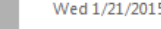

Wed 1/21/2015 3:50 PM

Export Booking Confirmation - (2468993085)

To John Farrell

Message ppf 2468993085.pdf (70 KB) Doil Terms And Conditions.pdf (69 KB)

**Bing Maps** 

Booking Confirmation HAWB 2468993085 Shippers Reference Test Shipment Pieces Collection Date 01-22-2015 United States Source Ireland Destination Envelope Quoted As Actual Weight  $0.5$ lb Volume Weight  $0.5$ lb Chargeable Weight  $0.5$ lb 2468993085 Tracking Reference  $\text{DHL}\,/\,\text{SNAS}$  Worldwide Express Integrator Commodity Code **Total Charges** \$28.75 COLLECTION ADDRESS: John Farrelly John Farrelly 1291 Brummel Ave Elk Grove Village  $\mathbbm{L}$ **United States** 8472900095 60007 CONSIGNEE ADDRESS: Martin Farrelly MCC Customs Brokers 14-18 Store Street Dublin  $\mathbf{1}$ Ireland 1836 3408 WEIGHT AND DIMENSIONS Width(in) Height(in) Pieces  $Length(in)$ Dims  $\mathcal{D}$  $\overline{2}$  $\mathbf{1}$ 

Quoted prices are based on the weight and dimensions you have supplied.

Please Note : All shipments are weighed and dimensions are checked prior to departure. Any discrepancies will incur a supplementary invoice charge.

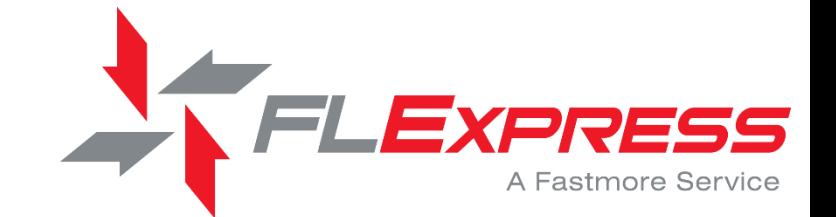

An email will be sent with the export booking confirmation for your review.

A PDF copy of the labels, along with the Terms & Conditions of carriage, will be attached for your files.

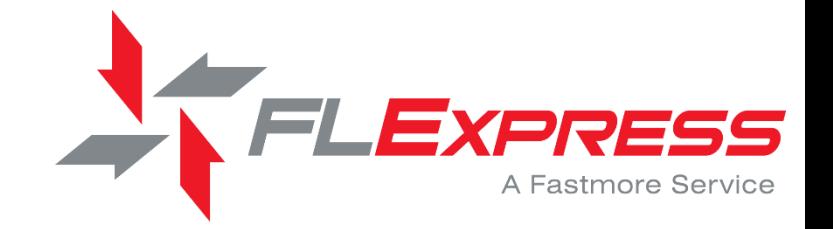

John Farrelly (John Farrelly)

Home Quote My Jobs My Quotes My Settings Track Logout

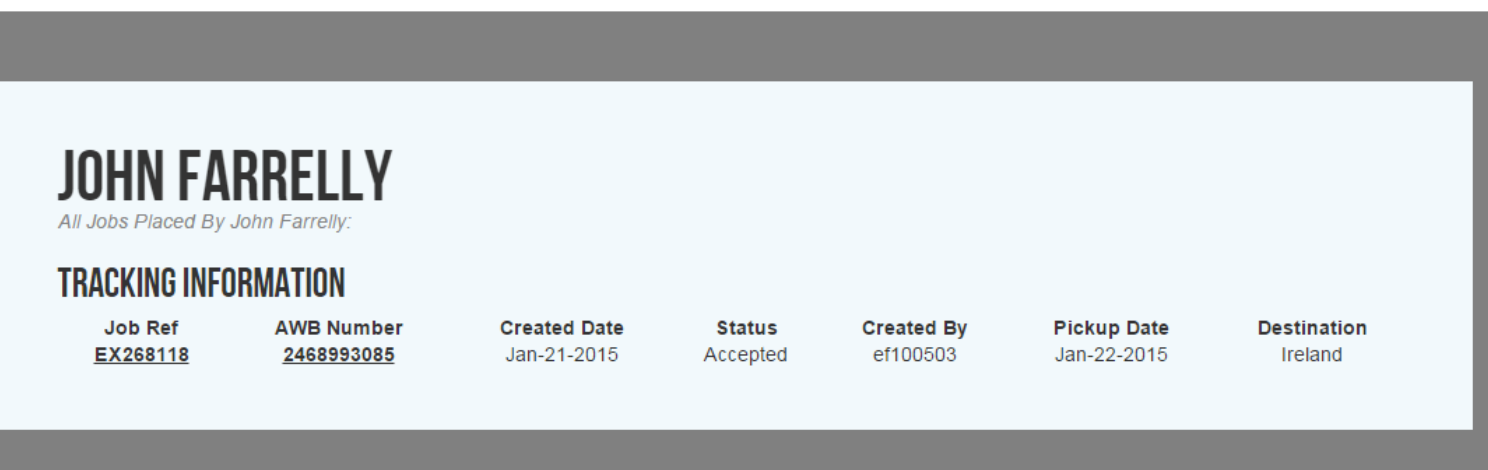

Once the booking is completed, you can click on the My Jobs tab to obtain a listing of current shipments in route.

**Privacy Policy Terms & Conditions** 

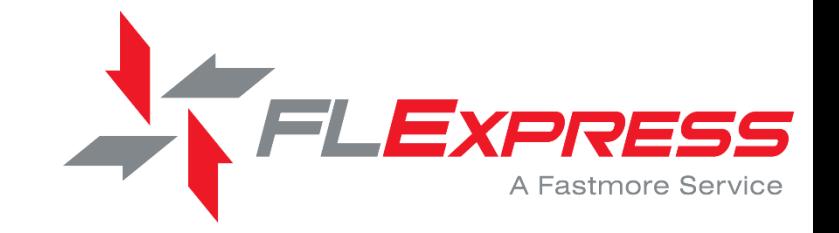

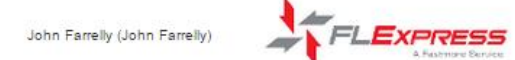

Quote My Jobs My Quotes My Settings Track Logout Home

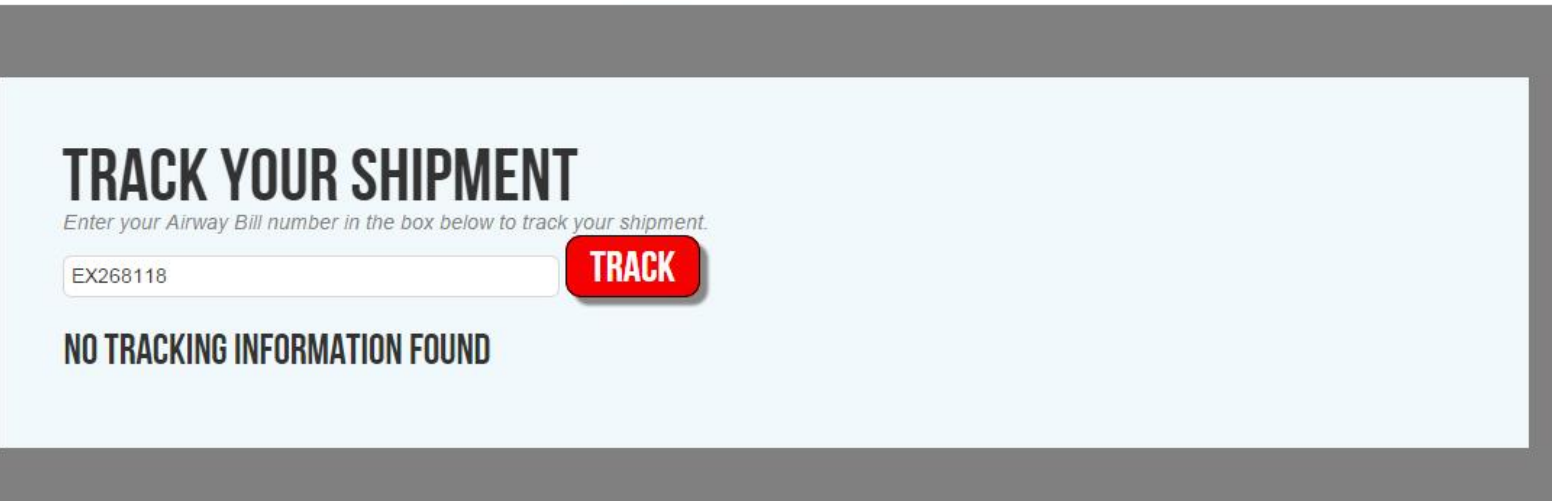

Privacy Policy

Terms & Conditions

You can track the status of individual shipments in transit by clicking on the Track tab and entering the Airway Bill number.

Thu 1/22/2015 4:00 PM

Tracking Notification for AWB # 2468993085

To John Farrelly

If there are problems with how this message is displayed, click here to view it in a web browser.

**Bing Maps** 

Tracking Notification

Order Id **HAWB** Shippers Reference Integrator

EX268118 2468993085 Test Shipment DHL / SNAS Worldwide Express

![](_page_23_Picture_60.jpeg)

EXPRESS A Fastmore Service

You will receive an automatic notification that the shipment has been picked up at the collection address provided.

Please Note : Should you have any queries relating to this email, please contact FASTMORE LOGISTICS on 8472900095 or flexpress@fastmore.com.

![](_page_24_Picture_1.jpeg)

# **TRACK YOUR SHIPMENT**

Enter your Airway Bill number in the box below to track your shipment.

EX268118

**TRACK** 

#### **Shipment Info**

AWB Number: 2468993085 Shipper Name JOHN FARRELLY Consignee Name MCC CUSTOMS BROKERS Weight 0.23 LB Pieces  $\sim$  1

#### **Tracking Info**

![](_page_24_Picture_56.jpeg)

Privacy Policy **Terms & Conditions** 

![](_page_24_Picture_12.jpeg)

Track the status of the shipment while in transit....

![](_page_25_Picture_61.jpeg)

Enter your Airway Bill number in the box below to track your shipment.

EX268118

**TRACK** 

#### **Shipment Info**

AWB Number: 2468993085 Shipper Name JOHN FARRELLY Consignee Name MCC CUSTOMS BROKERS Weight 0.23 LB Pieces  $\sim$  1

#### **Tracking Info**

![](_page_25_Picture_62.jpeg)

![](_page_25_Picture_11.jpeg)

Final tracking information through to delivery....

An email notification confirming the delivery details will be sent to the address onfile.

Privacy Policy Terms & Conditions

Mon 1/26/2015 8:00 AM

Tracking Notification for AWB # 2468993085

To John Farrelly

If there are problems with how this message is displayed, click here to view it in a web browser.

**Bing Maps** 

\*\*\* ExpressFR8 \*\*\* Tracking Notification

Order Id **HAWB** Shippers Reference Integrator

EX268118 2468993085 Test Shipment DHL / SNAS Worldwide Express

#### \*\* The following tracking information has been generated \*\*

![](_page_26_Picture_71.jpeg)

Please Note : Should you have any queries relating to this email, please contact FASTMORE LOGISTICS on 8472900095 or flexpress@fastmore.com.

![](_page_26_Picture_11.jpeg)

An Automatic email will be sent advising the delivery information, with time and signature, to the email address provided during the booking.

Your shipment has now completed its journey.

Thank you for using **FLExpress** 

No system is perfect; you may see pick up time errors or postal code destination errors at times. If you should have any questions or need assistance:

Contact the Fastmore customer support team and we can get the problem solved and your booking made right away!

## [flexpress@Fastmore.com](mailto:flexpress@Fastmore.com)

Our system can quote up to 150lbs/ 48in per piece with a maximum of 50 pieces per shipment .

![](_page_27_Picture_4.jpeg)